УДК 004.94:539.621

*Д. М. МАРЧЕНКО, А. О. ШИМАНОВСКИЙ Белорусский государственный университет транспорта, Гомель, Беларусь*

## **ВЕРИФИКАЦИЯ СИЛ ТРЕНИЯ, РЕАЛИЗУЕМЫХ В MSC.ADAMS ПРИ РАБОТЕ ФУНКЦИИ «CONTACT»**

Для подбора параметров и проверки корректности определения сил трения при использовании функции «Contact» программы MSC.ADAMS построена компьютерная модель, содержащая два тела, соединённых с опорой посредством «Translational Joint» и «Contact». Проанализированы результаты динамического моделирования при разных настройках параметров контакта. Выполнено их сравнение с аналитическим решением. Определены параметры функции «Contact», при которых значения сил трения наиболее точно соответствуют аналитически найденным значениям.

**Ключевые слова**: компьютерное моделирование, сила трения, параметры контакта, MSC.ADAMS.

Существуют программные пакеты, предназначенные для симуляции и анализа физических процессов, которые осуществляют динамическое моделирование. Такие программы называются средствами автоматизации инженерных расчётов («CAE»), а их использование позволяет выполнить проверку и оптимизацию работы того или иного изделия еще на стадии его проектирования [1]. Но, несмотря на очевидные преимущества использования средств CAE, остается проблема проверки достоверности полученной компьютерной модели. Самым надежным, но и самым затратным, способом решения этой задачи является построение физической модели или полноценного опытного изделия и сравнение результатов испытаний с результатами моделирования. Однако возможно повысить достоверность компьютерной модели путем сравнения поведения простой модели и аналитического решения с последующим использованием настроек этой модели для решения сложных задач.

В представленной работе рассмотрим такой процесс, как сухое трение между телами. В некоторых случаях оно не оказывает существенного влияния на процесс моделирования, и его можно не учитывать, но при исследованиях, например фрикционных гасителей колебаний, трение – один из важнейших факторов, оказывающих влияние на конечный результат расчёта [2, 3].

Программный пакет MSC.ADAMS позволяет анализировать динамику механизмов высокой сложности. Для моделирования взаимодействия частей в нем используются такие типы связей, как «Fixed Joint», «Revolute Joint», «Translational Joint», «Cylindrical Joint», «Spherical Joint», «Hooke Joint» и др. Все перечисленные соединения, кроме первого, имеют возможность задания коэффициентов трения покоя и трения скольжения (рисунок 1, *а*). Также в MSC.ADAMS доступны примитивные связи, позволяющие задавать ориентацию частей модели друг относительно друга и специальные соединения, позволяющие молелировать взаимолействие кривой и точки или лвух кривых. Такие связи не поддерживают трение.

Несмотря на большое разнообразие связей, зачастую возникает необходимость моделирования взаимодействия тел, движение которых нельзя описать стандартными соединениями. Для таких случаев в MSC.ADAMS предусмотрена специальная операция создания контакта – «Contact» [4, с. 100], окно которой представлено на рисунке 1, б.

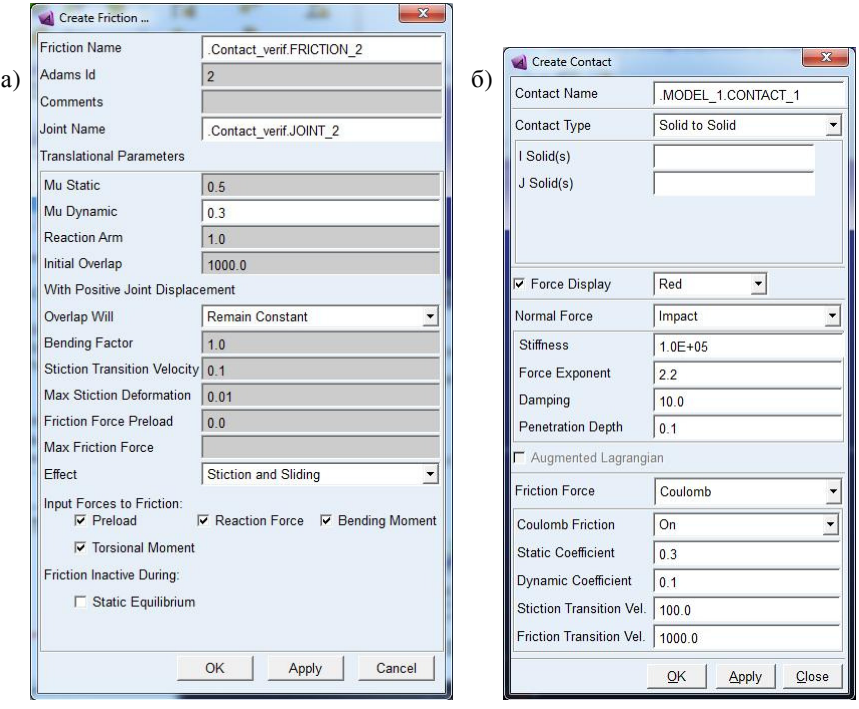

Рисунок 1 - Настройки функций, поддерживающих трение:  $a$  – для типовых соединений частей;  $\delta$  – при использовании операции «Contact»

Кратко рассмотрим параметры, содержащиеся в функции «Contact». В выпадающем списке «Contact Type» можно выбрать тип взаимодействующих объектов. Доступны различные варианты взаимодействия твёрдых и гибких тел, кривых, точек, плоскостей, сфер и цилиндров. В данном случае рассматривается вариант взаимодействия двух твердых тел «Solid to Solid». В качестве «I Solid» предпочтительно выбирать подвижное тело, а в качестве «J Solid» – неподвижное. Далее следует настройка графического отображения и цвета сил, возникающих при моделировании. Параметр «Normal Force» позволяет выбрать метод моделирования функции «Contact»: «Impact» (удар), «Restitution» (восстановление) или ввести свою собственную функцию. В данном случае используется «Impact», как более новый и точный метод моделирования. Параметр «Friction Force» позволяет включить или отключать учёт сил трения.

Для определения сил трения, возникающих между телами при использовании функции «Contact», в MSC.ADAMS была построена простая модель, состоящая из трёх прямоугольных параллелепипедов. Параллелепипед, добавленный к части «ground», неподвижен и выступает в качестве опоры для двух других параллелепипедов, которые имеют одинаковые размеры и физические свойства. Затем, между параллелепипедом-опорой и первым подвижным параллелепипедом было добавлено соединение «Translational Joint» с коэффициентом трения покоя – 0,16 и трения скольжения – 0,08. Также, чтобы исключить возможную неточность, связанную с возникновением верчения, между местом соединения и центром тяжести тела были отключены изгибающий («Bending Moment») и крутящий («Torsional Moment») моменты. Остальные параметры соответствуют представленным на рисунке 1, *б*. Между опорой и вторым параллелепипедом был добавлен «Contact» с аналогичными коэффициентами трения – 0,16 и 0,08. Параметр «Penetration Depth» был уменьшен до 0,01, а «Damping», наоборот, увеличен до 100, так как при меньшем значении параллелепипед после начала движения начинает колебания с нарастающей амплитудой и отскакивает от опоры. Остальные параметры функции «Contact» оставлены без изменений (см. рисунок 1, *а*). Следует также отметить, что в данной модели используется система единиц измерения по умолчанию «MMKS» – мм, кг, Н, с, град. При выборе иной системы измерений или при использовании в модели различных единиц измерения необходимо корректировать параметры функции «Contact». Далее, к подвижным параллелепипедам были приложены одинаковые силы, а для контроля получаемых результатов в модель добавлены измерители («Measure») для записи пройденного параллелепипедами пути, их скоростей, ускорений, реакций опор и сил трения.

Зная массу параллелепипедов, нетрудно рассчитать максимальную силу трения покоя, превысив которую, тела должны начать движение.

$$
F_{\text{rp.nok}} = \mu_0 N,\tag{1}
$$

где  $\mu_0$  – коэффициент трения покоя, для пары сталь-сталь  $\mu_0 = 0.16$ ;  $N$  – нормальная реакция опоры (Н) которая в рассматриваемом случае определяется по формуле

$$
N = mg\cos\alpha,\tag{2}
$$

*m –* масса тела, *m* = 153 кг; *g –* ускорение свободного падения, *g* = 9,80665 м/с 2 ; (значение такой точности в ADAMS'e используется по умолчанию); α *–* угол наклона плоскости, на которой располагается тело.

В ходе расчетов по формулам (2) и (1) получена сила 240,067 Н, при превышении которой параллелепипеды должны начать движение. Для подбора параметров функции «Contact» при моделировании в MSC.ADAMS будем использовать два значения сдвигающей силы: 239 и 241 Н. В первом случае тела должны оставаться неподвижными, а во втором – проделать некоторый путь, найти который можно по формуле

$$
s = \frac{at^2}{2},\tag{3}
$$

где *a –* ускорение тела, м/с 2 ; *t –* время равноускоренного движения, *t* = 4,5 с.

Согласно второму закону Ньютона ускорение определяется формулой

$$
a = \frac{F - F_{\text{TP.CK}}}{m},\tag{4}
$$

где *F* – движущая сила, *F* = 241 Н; *F*тр.ск *–* сила трения скольжения, Н.

Сила трения скольжения рассчитывается аналогично силе трения покоя

$$
F_{\text{TP.CK}} = \mu N, \tag{5}
$$

где µ *–* коэффициент трения скольжения, µ *=* 0,08.

Зная ускорение, можно вычислить скорость, которую параллелепипеды должны достигнуть в конце рассматриваемого периода

$$
v = at.\t\t(6)
$$

Выполнив расчеты по формулам (5), (4), (3) и (6), получаем *F*тр.ск = = 120,033 Н, *a* = 0,791 м/с 2 , *s* = 8,005 м, *v* = 3,558 м/с (точность расчетов обусловлена необходимостью дальнейшего сравнения с MSC.ADAMS).

Таким образом, данные для моделирования подготовлены. Рассматривалось движение из положения равновесия для 5 секунд и 500 шагов. При этом в промежутке времени до 0,4 секунды на модель действовала только сила тяжести, что позволяло телам стабилизироваться (если сразу приложить движущую силу, то оба параллелепипеда срываются с места). Затем, в интервале от 0,4 до 0,5 секунды, при помощи функции STEP в модель вводились силы, тянущие параллелепипеды (рисунок 2). Использование функции STEP позволяет избежать ошибок моделирования и повышает скорость вычислений [4, с. 640]. Для расчёта применялся интегратор HHT как наиболее быстрый и точный [4, с. 289] при использовании в модели функции «Contact».

В результате моделирования выявлено, что первый параллелепипед, соединённый с опорой посредством «Translational Joint» остаётся неподвижным при сдвигающей силе 239 Н, а при воздействии силы 241 Н проделывает путь 7,926 м, при этом имеет ускорение 0,791 м/с<sup>2</sup> и скорость в конце пути 3,540 м/с. Остальные параметры совпадают с рассчитанными аналитически. Второй параллелепипед, связанный с опорой при помощи функции «Contact», напротив, показал значительные отклонения от вычисленных параметров и двигался в обоих рассматриваемых случаях. При сдвигающей силе 239 Н он проделывает путь 0,452 м, при этом его движение близко к равномерному со средней скоростью 0,103 м/с. Ускорение, сила трения и реакция опоры демонстрируют значительные колебания из-за слишком малого демпфирования, следствием чего также является автоматическое увеличение числа шагов с 500 до 854. При сдвигающей силе 241 Н второй параллелепипед смещается на 0,511 м со средней скоростью около 0,117 м/с при 852 шагах расчета. Полученные графики пройденного пути, скорости, ускорения, реакции опоры, силы сдвига и силы трения представлены на рисунках 3–7.

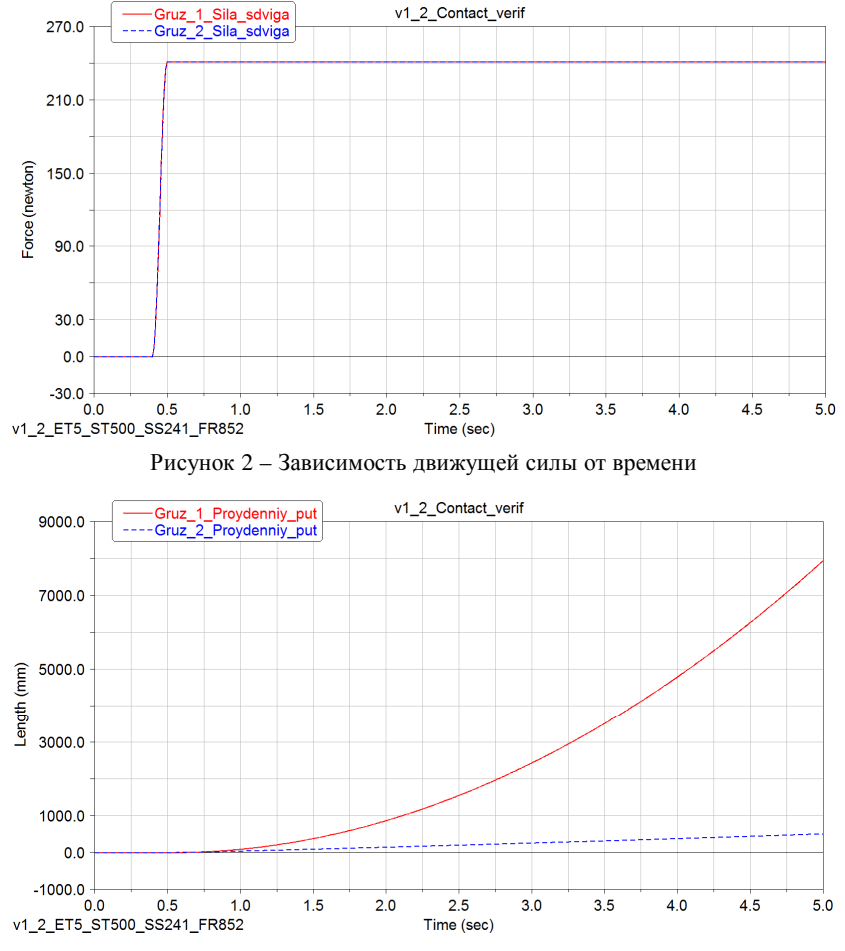

Рисунок 3 – Зависимости перемещений тел от времени

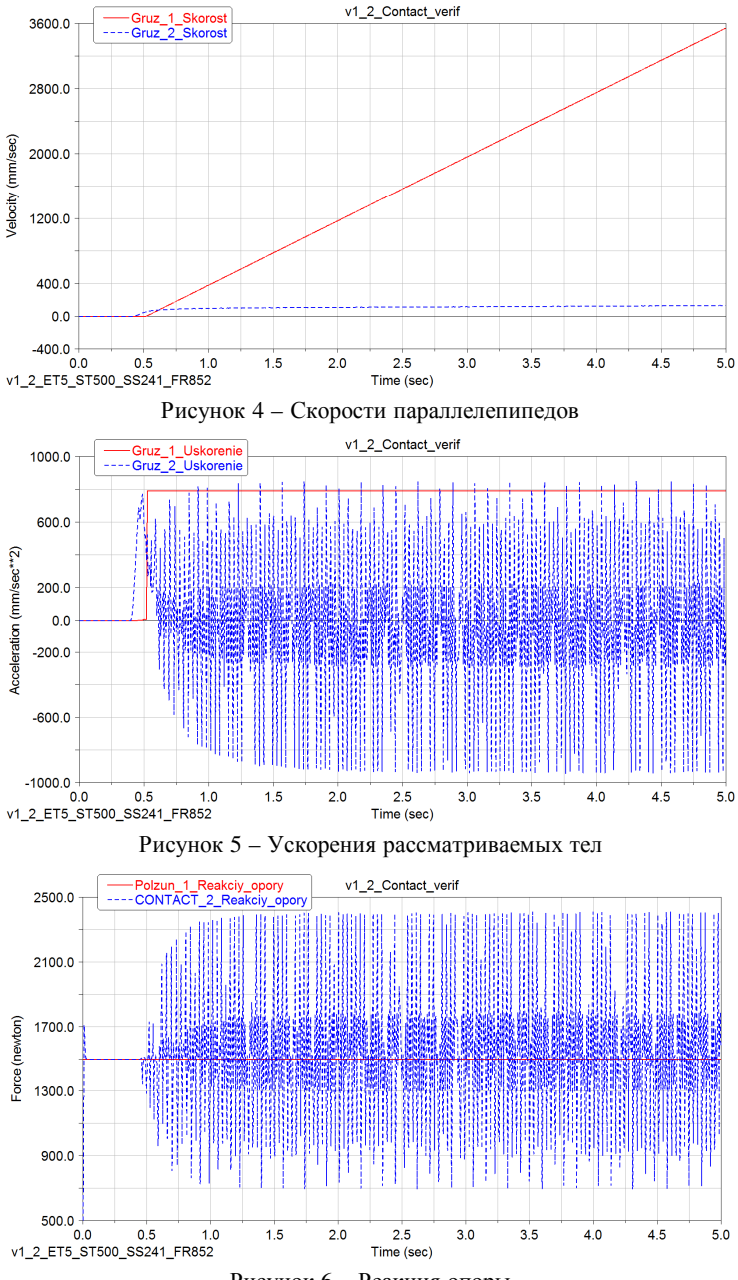

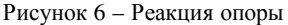

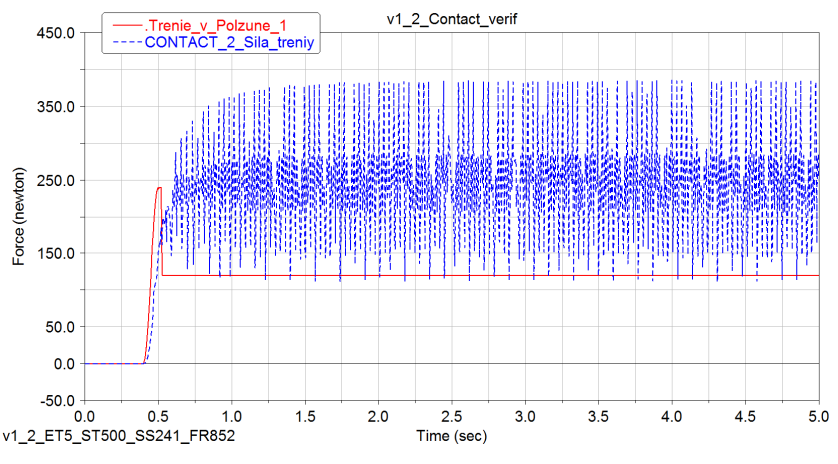

Рисунок 7 - Зависимости сил трения от времени

Отметим, что если исключить из моделирования второй параллелепипед, то будет выполнен 501 шаг, что полностью соответствует заданным начальным условиям, т. к. первым шагом считается время 0,00 секунд. Это означает, что у интегратора в процессе моделирования не возникло проблем с решением уравнений движения, вследствие чего он не делил шаг на несколько более мелких шагов. Таким образом, чем ближе число шагов к заданному, тем быстрее завершится моделирование, а также точнее получится результат и в более сложных случаях.

Такой результат обусловлен особенностями используемых  $\overline{R}$ MSC.ADAMS алгоритмов. Результат каждого последующего шага по времени сначала рассчитывается на основании предыдущих, а затем проверяется. Если интегратор не дает требуемую точность расчета, то шаг автоматически уменьшается. По этой причине рекомендуется использовать функцию STEP вместо функции IF или активизирования скрипта.

В результате моделирования с одним параллелепипедом при сдвигающей силе 241 Н, он преодолеет 8,006 м, и в конце пути будет иметь скорость 3,558 м/с. Остальные параметры абсолютно идентичны аналитическим расчётам.

Таким образом, для ускорения подбора оптимальных параметров функции «Contact» можно визуально ориентироваться на движение первого параллелепипеда. Результаты дальнейшего подбора параметров «Damping», «Stiction Transition Vel.» и «Friction Transition Vel.» функции «Contact» сведены в таблицу 1. Из представленных результатов следует, что при использовании функции «Contact» нельзя добиться поведения абсолютно идентичного полученному аналитическим путём, однако расхождения не будут превышать  $4\%$ .

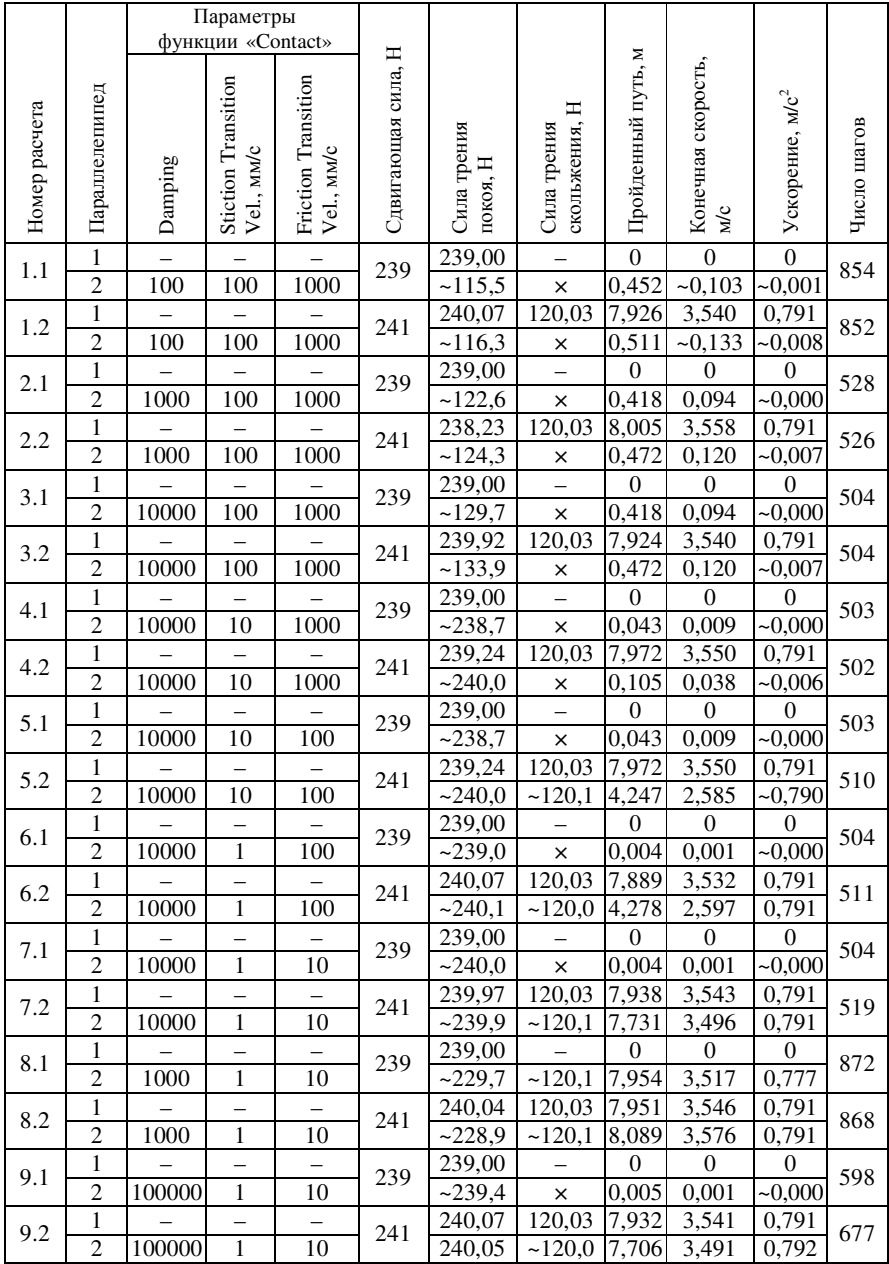

## *Таблица 1* – **Результаты подбора параметров функции «Contact»**

При высоких показателях параметров «Stiction Transition Vel.» и «Friction Transition Vel.», независимо от величины параметра «Damping», во всех случаях происходит движение. Такое поведение модели обусловливается тем, что параметр «Stiction Transition Vel.» отвечает за максимальную скорость движения «неподвижных» тел. Так, например, при расчете 3.1 из графика силы трения видно, что она близка к приложенной силе, но при этом параллелепипед равномерно движется и за время моделирования перемещается на 0,418 м, в то время как при расчете 6.1 такое перемещение составляет всего 0,004 м. Однако подстановка значения параметра «Stiction Transition Vel.», меньшего чем 1, приводит к существенному увеличению числа шагов и замедляет процесс моделирования.

Параметр «Friction Transition Vel.», в свою очередь, задает скорость, при которой осуществляется переход от коэффициента трения покоя к коэффициенту трения скольжения. Уменьшение данного параметра, как видно из таблицы 1 (расчеты 6.2 и 7.2), благоприятно влияет на точность моделирования, но дальнейшее уменьшение рассматриваемого параметра ведет к существенному уменьшению силы трения покоя. Кроме того, параметр «Friction Transition Vel.» обязательно должен быть больше параметра «Stiction Transition Vel.», который, в свою очередь, должен быть больше нуля.

Параметр «Damping» влияет на демпфирование в функции «Contact». Его уменьшение до 1000, как в расчете 8.1, уменьшает силу трения покоя и не позволяет параллелепипеду в рассматриваемой модели удерживаться на месте при сдвигающей силе 239 Н. Увеличение до 100000 не вызывает подобного эффекта, но приводит к существенному увеличению числа шагов и, соответственно, времени моделирования.

Таким образом, наиболее приемлемые результаты получены при расчетах 7.1 и 7.2, в которых использованы параметры: «Damping» – 10000, «Stiction Transition Vel.» – 1 и «Friction Transition Vel.» – 10. На рисунке 8 представлен график изменения силы трения для расчета 7.2.

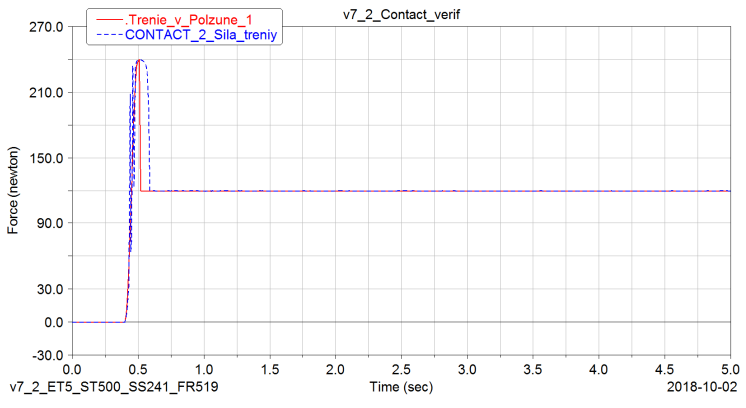

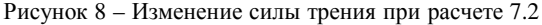

При указанных настройках функции «Contact» графики пройденного пути, скорости, ускорения, реакции опоры, силы слвига и силы трения минимально отличаются от аналогичных графиков, полученных для связи «Translational Joint».

Кроме описанных в работе были выполнены попытки изменения иных параметров контакта, однако улучшить полученный результат при сохранении той же скорости моделирования не удалось.

Для дополнительной проверки результатов подбора параметров модели также можно воспользоваться способом, описанным в примере 2 [5]. Он предполагает использование опоры, наклоненной под некоторым углом к горизонту. Максимальный угол, при котором не должно происходить смещение, не зависит от массы параллелепипедов и рассчитывается как арктангенс коэффициента трения покоя. Проверка найденных параметров функции «Contact» этим способом показала, что расхождение фактического угла с расчетным не превышает 1 %.

## СПИСОК ЛИТЕРАТУРЫ

1 Шмелев, А. В. Моделирование и анализ силовой нагруженности системы штанг самоходного опрыскивателя в среде MSC.ADAMS / А. В. Шмелев, Д. Г. Лопух, О. В. Дробышевская // Актуальные вопросы машиноведения. - 2016. - Т. 5. - С. 91-94.

2 Analysis of the influence of input function contact parameters of the impact force process in the MSC.ADAMS / A. Sapietová [et al.] // Advances in Intelligent Systems and Computing. - 2016. - Vol. 393. - P. 243-253.

3 Марченко, Д. М. Создание компьютерной модели вагона для динамического моделирования в MSC.ADAMS / Д. М. Марченко // Механика. Исследования и инновации. - 2017. - Вып. 10. - С. 148-156.

4 Adams/Solver help - Adams 2017.2 / Docs ID: DOC11448, Published date: 07.11.2017. – Режим доступа: https://simcompanion.mscsoftware.com/infocenter/index? page=content&id=DOC11448&cat=2017.2 ADAMS DOCS&actp=LIST. - 1976 c.

5 Norton, R. L. Supplemental Adams Tutorial Kit for Design of Machinery Course Circullum / R. L. Norton.  $-2^{nd}$  Ed.  $-$  Newport Beach : MSC Software.  $-313$  p.

D. M. MARCHENKO, A. O. SHIMANOVSKY Belarusian State University of Transport, Gomel, Belarus

## **VERIFICATION OF FRICTION FORCES REALIZED IN MSC.ADAMS** AT THE "CONTACT" FUNCTION OPERATION

To select the parameters and verify the friction forces correctness of the "Contact" function in the MSC.ADAMS software, it was created a computer model containing two bodies connected to the support by means of the "Translational Joint" and "Contact". The results of dynamic simulation were analyzed for different contact parameters settings. There were determined the "Contact" function parameters for the case when the obtained friction forces the most accurately correspond to their analytical values.

Получено 04.10.2018